## **Como realizar a parametrização do totalizador de ECF na rotina 1000?**

Para realizar a parametrização do totalizador de ECF na rotina **1000** - Processamentos Fiscais siga os procedimentos abaixo:

1) Acesse a rotina **530** - Permitir Acesso a Rotina a partir da versão 22.00.05, marque a permissão **2 - Permitir editar configurações** para a rotina **1000** e clique **Confirmar**;

2) Acesse a rotina **1000** - Processamentos Fiscais a partir da versão 22.08.40 e selecione a aba **Configuração**, sub-aba **Configuração de totalizador ECF**;

3) Preencha a planilha de acordo com a tabela **4.4.6 – Tabela de Códigos de Totalizadores Parciais da Redução Z**, disponível no sítio do SPED a seguir: <http://www1.receita.fazenda.gov.br/>. Em seguida clique **Confirmar**. Segue exemplo (também anexo) com a impressora Bematech dos principais totalizadores.

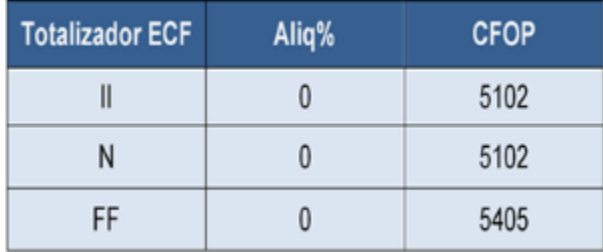